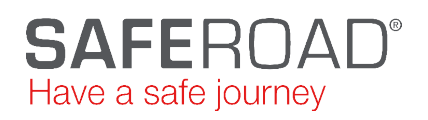

## Sila Trafikljus

Skytteltrafik - inställningar

• Starta enheten -"Power on" längst ner till höger

• Vänta på att GPS och Startmeny visas

• Tryck på F3 – Radio. Viktigt att alla satta värdena är lika på Master och Slav(ar) - Grundinställning

> o Driftsform: 1 o Frekvens: 0 o Anläggnings nr: 1 o Effekt: 100 (Ändra inte) o Radio-valuet: 15 (Ändra inte)

• Tryck på F1 eller F5 för att gå tillbaka till Startmeny För Master

- Tryck på F5 Program, slå in lösenord 1234
- Tryck på F5 Nästa
- Välj Master (0 & OK) om den inte redan är vald
- Tryck F5 Nästa
- Tryck in avstånd mellan ljusen
- Tryck pil upp eller ner
- Skriv in snitthastighet för trafiken mellan ljusen
- Tryck F5 Nästa

## För Slaven

- Tryck på F5 Program, slå in lösenord 1234
- Tryck på F5 Nästa
- Välj Slav (1 & OK) om den inte redan är vald
- Tryck på F5 Nästa

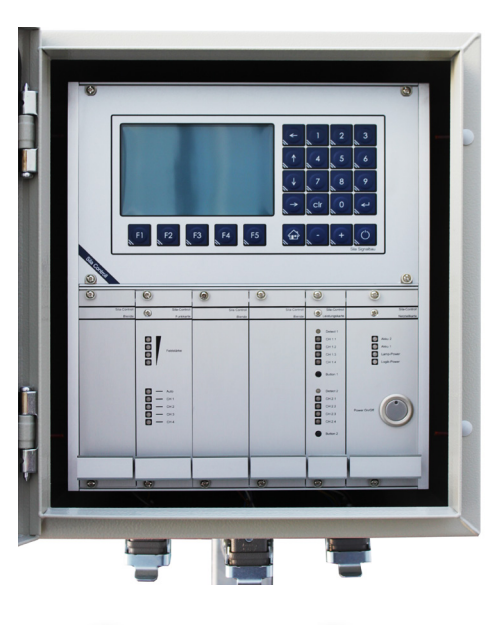

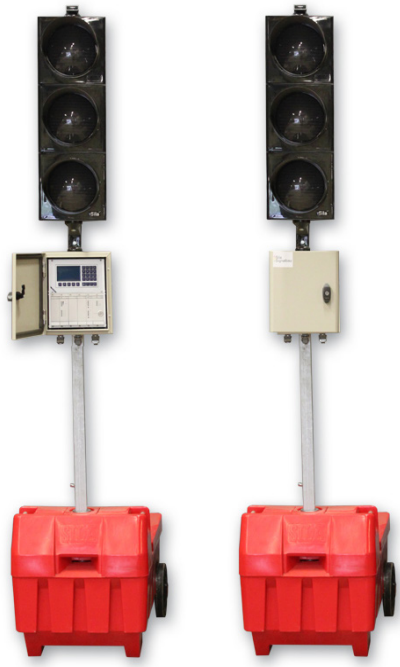